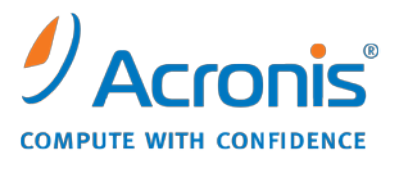

WWW.ACRONIS.COM.TW

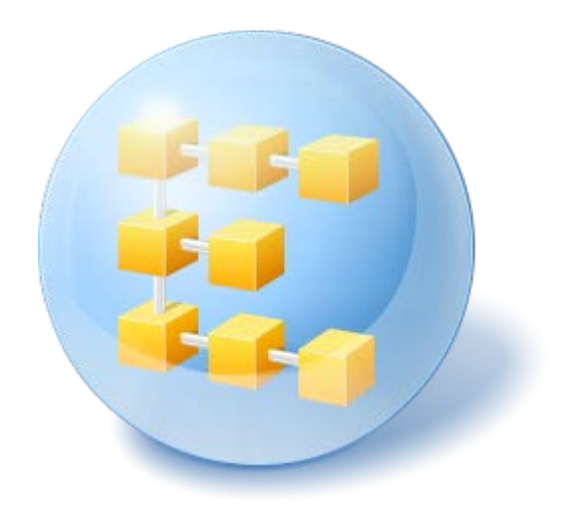

# **Acronis® Backup & Recovery ™ 10 Advanced Server SBS Edition**

Update 5

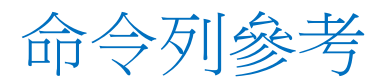

## 目錄

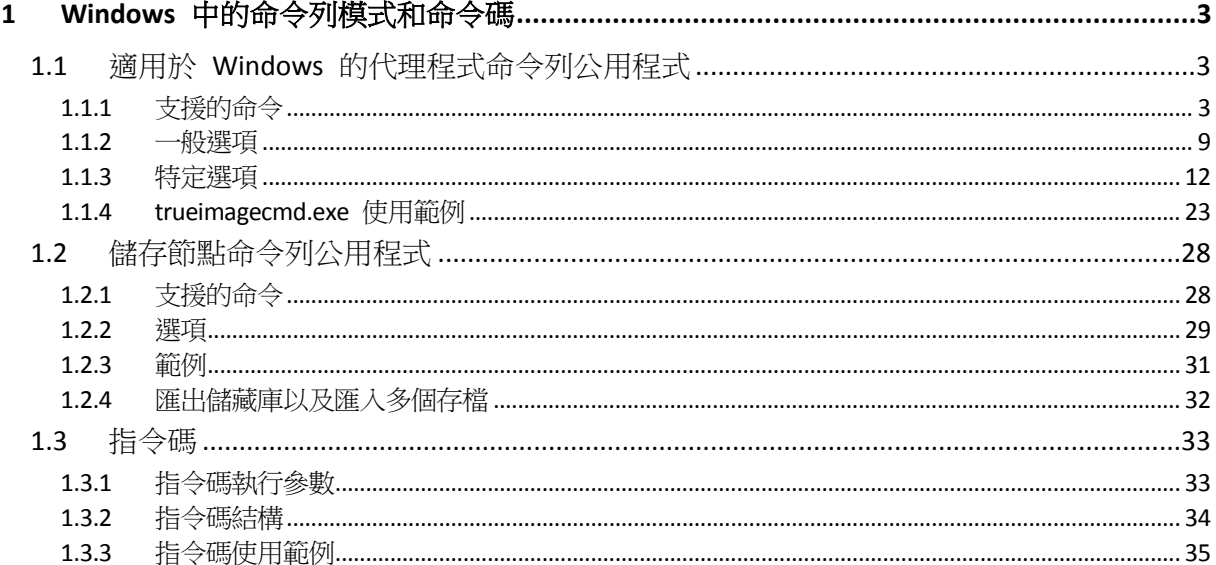

## <span id="page-2-0"></span>**1 Windows** 中的命令列模式和命令碼

Acronis Backup & Recovery 10 支援命令列模式,並以執行 XML 指令碼的方式啟用自動備份。

Acronis Backup & Recovery 10 使用 Acronis True Image Echo 命令列公用程式,具有以下功能:

- 1. 能夠使用資料擷取之前/之後命令。
- 2. 能夠使用 VSS 支援選項。
- 3. 能夠使用 /ls check 命令檢查授權伺服器上的授權。
- 4. 能夠在磁碟備份時使用檔案排除。
- 5. 能夠匯出存檔和備份。

剩餘的命令與選項完全相同。出於此原因,命令列參考使用在 Acronis True Image Echo 中接受 的術語。

命令行記錄以舊 (Echo) 格式儲存,並且無法轉換為 Acronis Backup & Recovery 10 記錄。

#### 命令列模式限制

與 GUI 模式相較之下,命令列模式功能受到更多限制。您將無法執行:

- 系統磁碟區復原
- 要求使用者互動的作業,如插入卸除式媒體 (CD、DVD 或磁帶)。如果磁碟機中沒有媒體, 或插入的媒體已滿,則作業會失敗。

這些作業僅能透過 GUI 來完成。

指令碼只專門用於備份。

## <span id="page-2-1"></span>**1.1** 適用於 **Windows** 的代理程式命令列公用程式

系統管理員在某些情況中可能需要使用主控台介面。Acronis Backup & Recovery 10 使用 trueimagecmd.exe 公用程式支援這個模式。檔案位於已安裝適用於 Windows 的 Acronis Backup & Recovery 10 代理程式所在的資料夾中, 預設為 C : \Program Files\Acronis\BackupAndRecovery。

在基於 PE 可開機媒體下作業時,此公用程式亦可用。

## <span id="page-2-2"></span>**1.1.1** 支援的命令

**trueimagecmd** 的格式如下:

trueimagecmd /command /option1 /option2…

命令可能附有選項。 某些選項是大部分 trueimagecmd 命令的共通選項,其他選項則是個別 命令的特有選項。 以下是支援的命令與相容選項的清單。

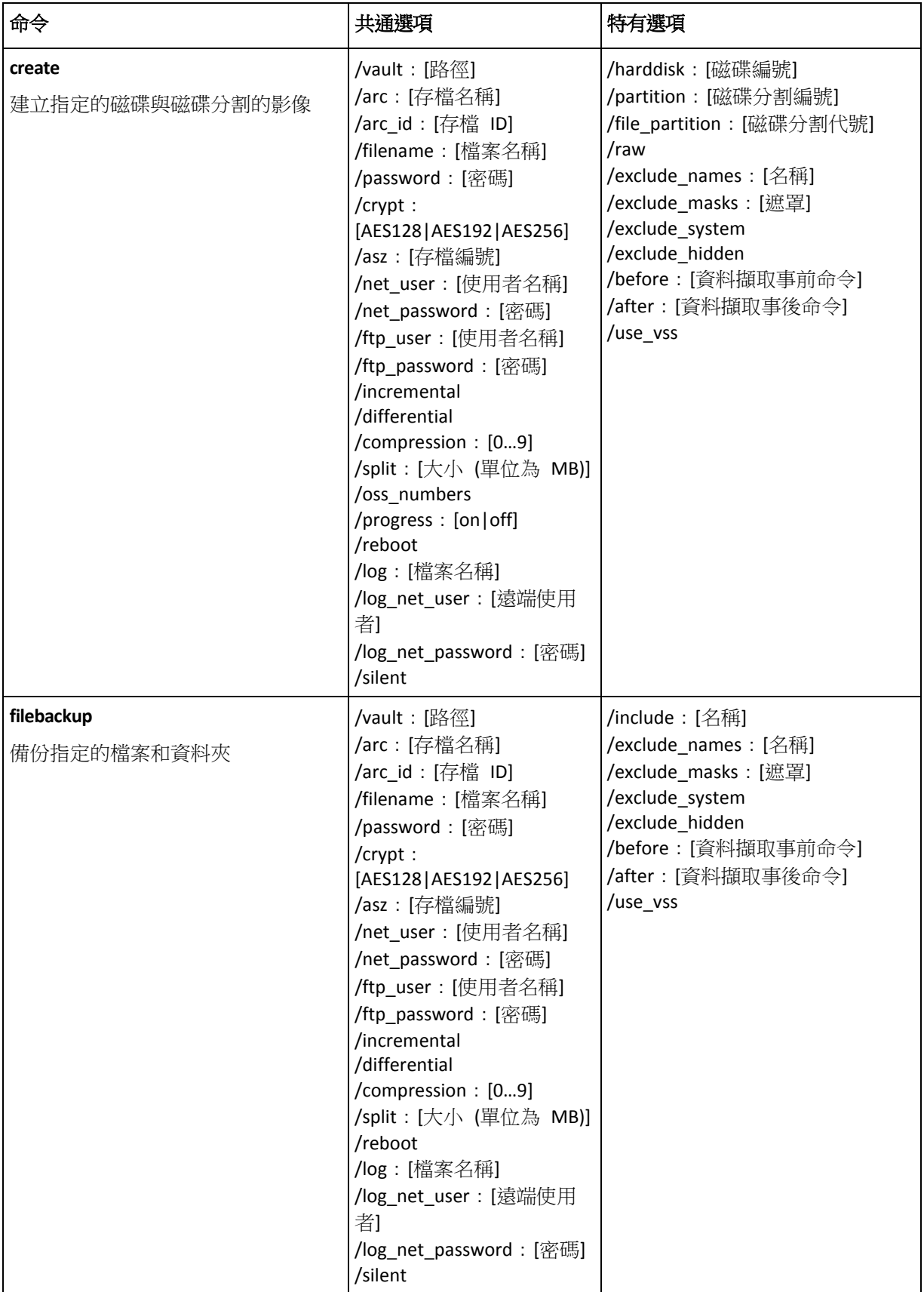

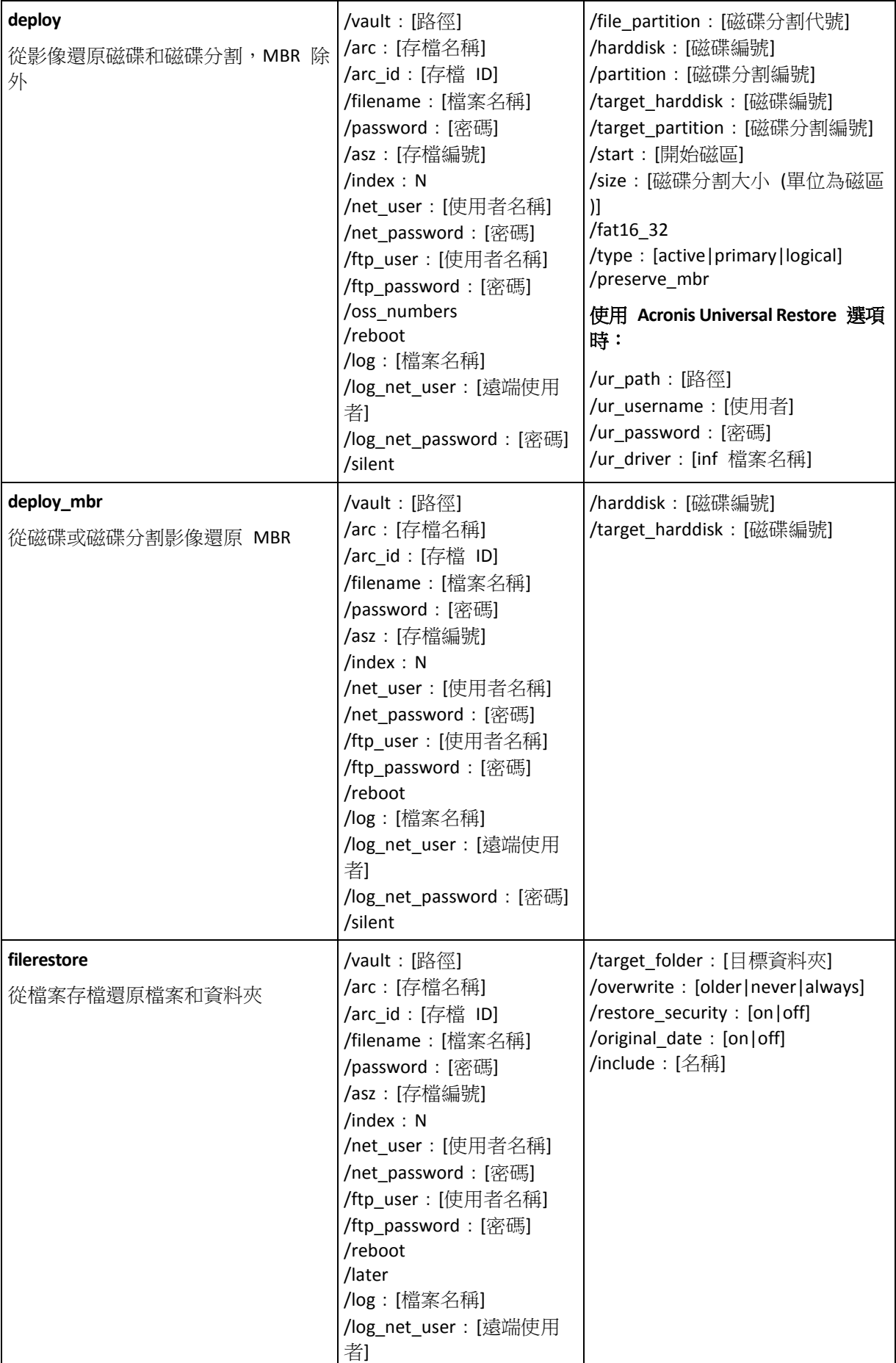

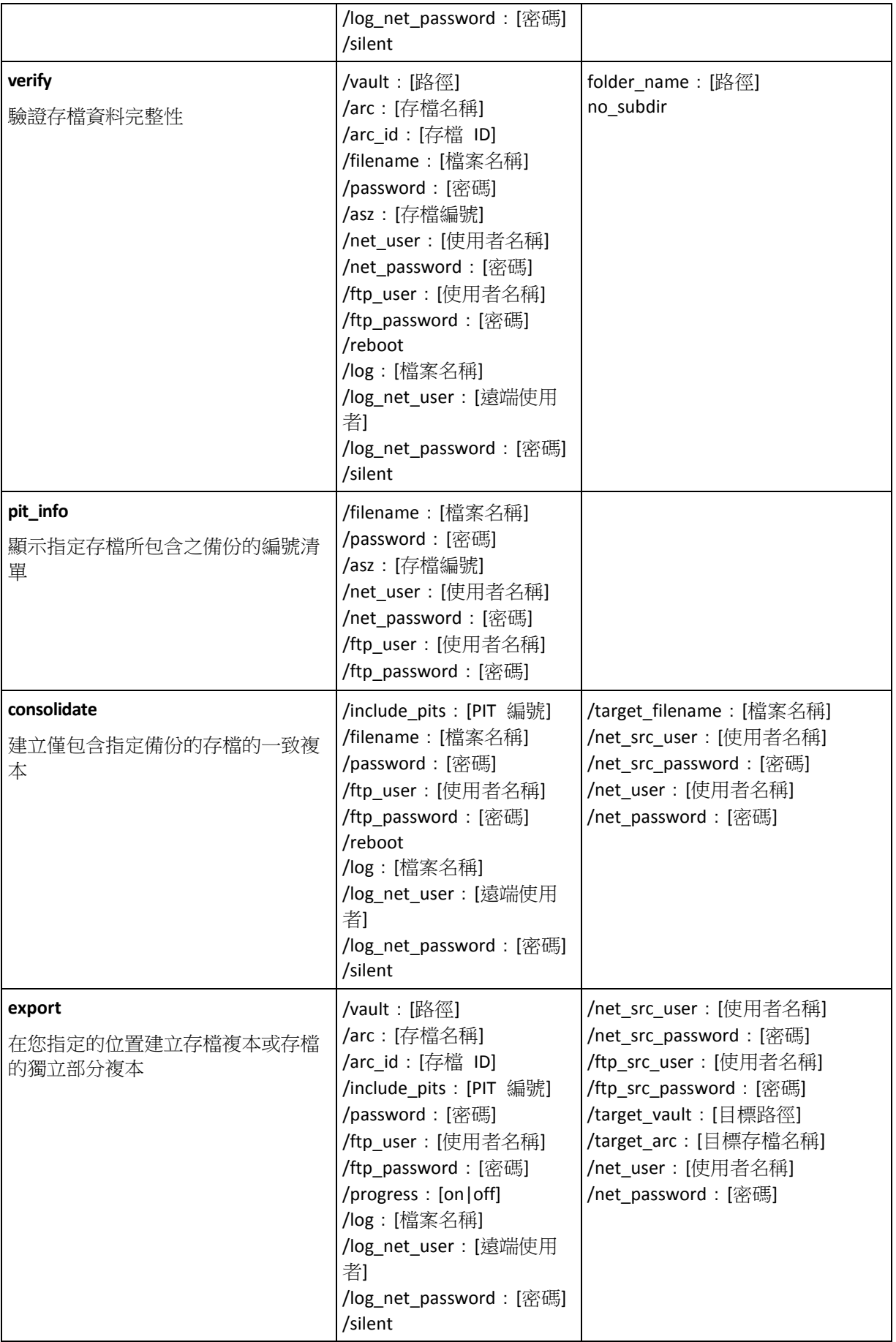

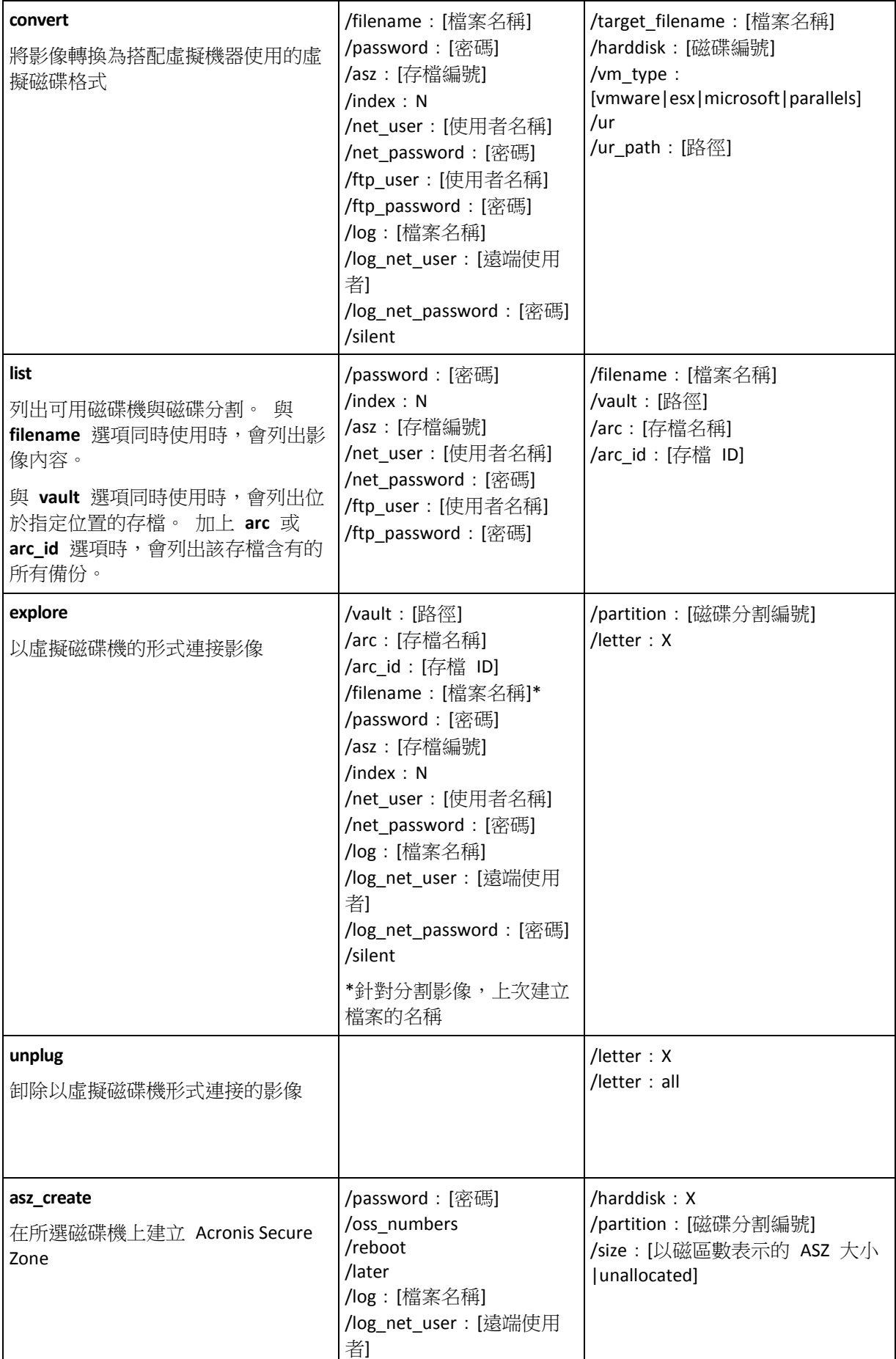

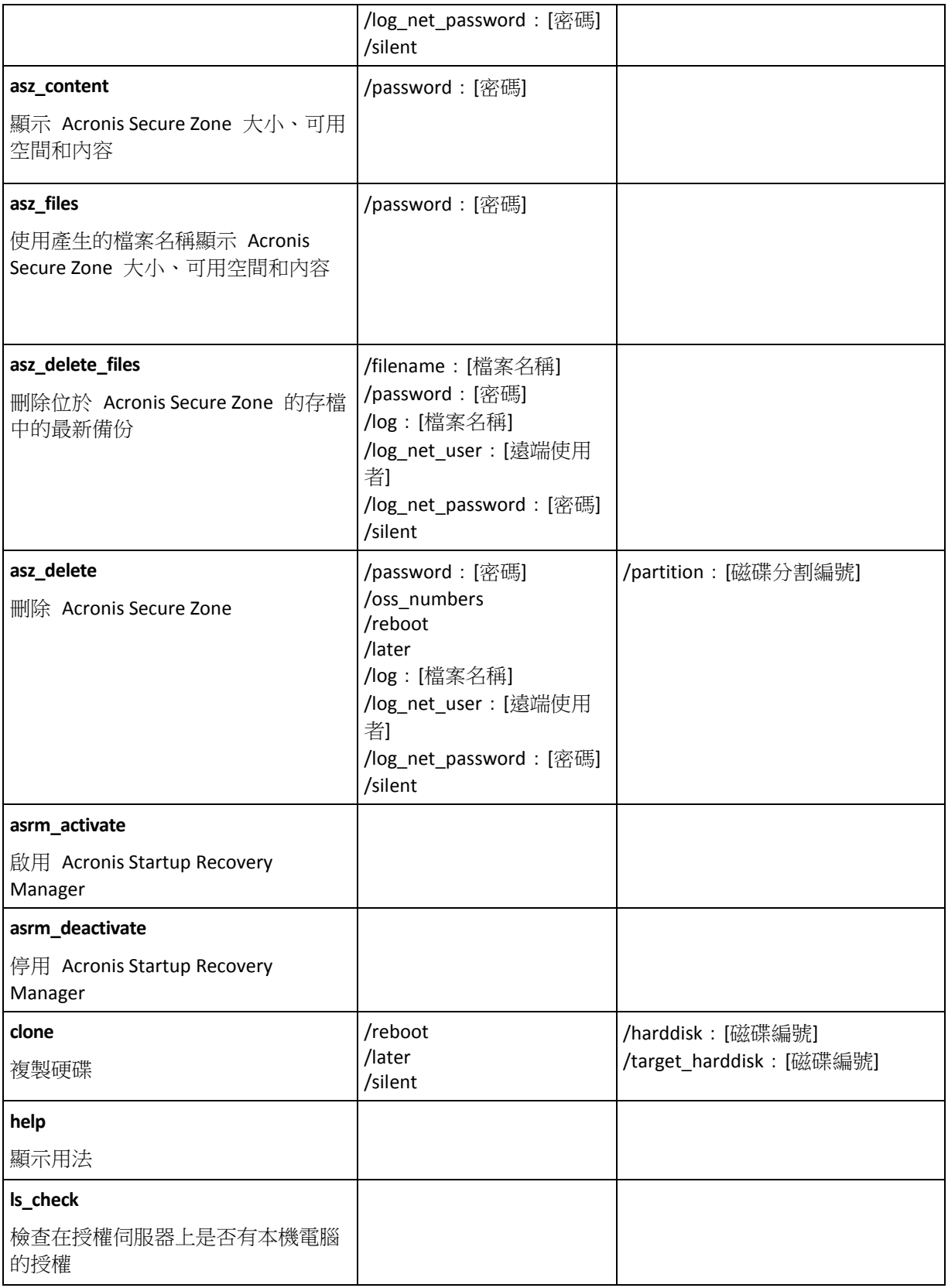

#### <span id="page-8-0"></span>**1.1.2** 一般選項

#### 存取存檔

#### vault:[路徑]

指定含有該存檔的位置路徑。 與 **arc** 或 **arc\_id** 選項相結合使用。

支援以下位置:

- 本機資料夾,例如: /vault:C:\Test,或 /vault:"C:\Test 1"
- 網路資料夾,例如: /vault:\\ServerA\Share\
- 受管理的儲藏庫 (僅用於進階產品版本), 例如: /vault:bsp: //StorageNode/VaultName
- FTP 和 SFTP,例如: /vault:ftp://ServerA/Folder1
- CD, DVD-路徑指定為本機路徑,例如: /vault:F:\
- Acronis Secure Zone,例如: /vault:atis: ///asz
- 磁帶,例如: /vault:atis:///tape?0
- 受管理的儲藏庫由其路徑指定。 例如,若儲藏庫位於一個資料夾中,則指定該資料夾的路 徑。

若指定儲藏庫選項,則會忽略檔案名稱選項。

請注意,*create*、*filebackup*、*filerestore*、*verify* 命令僅支援受管理的儲藏庫和磁帶。

## arc:[存檔名稱]

存檔的名稱。若未指定,則會使用 **arc\_id** 選項。若指定 **arc** 和 **arc\_id** 兩個選項,則會使用 **arc\_id** 選項。

#### arc\_id:[存檔 ID]

指定存檔的通用唯一識別碼 (UUID), 例如:

/arc\_id:183DE307-BC97-45CE-9AF7-60945A568BE8

若未指定,則會使用 **arc** 選項。若指定兩個選項,則會使用 **arc\_id** 選項。

## filename:[檔案名稱]

a) 備份檔案名稱 (如果存檔位置不是 ASZ)。

b) 存檔名稱 (從 ASZ 中還原或刪除檔案時)。可以用 asz\_files 取得。

<span id="page-8-1"></span>若指定 **vault** 選項,則會忽略 **filename** 選項。

#### password:[密碼]

a) 存檔的密碼(如果存檔位置不是 ASZ)。

b) ASZ 的密碼(如果存檔位置是 ASZ)。

## asz:[存檔編號]

定址至 ASZ 並選擇存檔 (具有或沒有增量的完整備份)。

若要取得存檔編號,請使用 **asz\_content**。

## index:N

N = 存檔中的備份編號:

- 1 = 基本完整備份
- 2 = 第一增量等
- 0 (預設) = 最新增量

依存檔內的增量備份順序選擇備份。

若要從 ASZ 中取得備份索引,請使用 **asz\_content**。

## include\_pits:[PIT 編號]

指定要加入存檔複本中的備份 (PIT)。若要取得 PIT 的編號,請使用 pit\_info。使用逗點隔開 多個值,例如:

/include\_pits:2,4,5

"0" 值表示存檔中的上次備份,例如:

#### /include\_pits:0

如果未指定,則會選擇整個存檔。

## net\_user:[使用者名稱]

指定用於存取網路磁碟機的使用者名稱。

## net\_password:[密碼]

指定用於存取網路磁碟機的密碼。

ftp\_user:[使用者名稱]

指定用於存取 FTP 伺服器的使用者名稱。

## ftp\_password:[密碼]

指定用於存取 FTP 伺服器的密碼。

#### 備份選項

## incremental

設定備份類型為增量。

如果未指定或沒有基本完整備份,則將建立完整備份。

## differential

設定備份類型為差異。

如果未指定或沒有基本完整備份,則將建立完整備份。

## compression:[0…9]

指定資料壓縮程度。

它的範圍從 0 到 9,預設為 3。

## crypt:[AES128|AES192|AES256]

為受密碼所保護存檔的 AES 演算法加密指定金鑰大小。該選項搭配 **/password** (第 [9](#page-8-1) 頁) 選 項使用。例如:

#### /password:QWerTY123 /crypt:AES256

之後使用以 SHA-256 離湊密碼作為金鑰的 AES-256 來加密隨機產生的加密金鑰。密碼本身不 儲存在磁碟或備份檔案中的任何位置;密碼雜湊用於驗證目的。使用此雙層安全性,可保護備 份資料不會遭受任何未經授權的存取,但無法復原遺失的密碼。

如果未指定 **/crypt** 選項,則不會加密受密碼保護的存檔。

## split:[大小 (單位為 MB)]

將備份分割為多個指定大小的部份(如果存檔位置不是 ASZ)。

#### 一般選項

#### oss\_numbers

宣告 /partition 選項中的磁碟分割數目針對 MBR 磁碟分割表調整,而不只是增大編號。這表 示主要磁碟分割的編號為 1-1、1-2、1-3、1-4,邏輯磁碟分割的編號從 1-5 開始。例如,如果 磁碟有一個主要和兩個邏輯磁碟分割,它們的編號可能顯示為如下所示:

/partition:1-1,1-2,1-3

或

/oss\_numbers /partition:1-1,1-5,1-6

#### reboot

作業前 (如有需要) 或作業完成後,將電腦重新開機。

執行需要重新開機的以下作業時,請使用此選項:復原已鎖定檔案、建立/刪除系統磁碟上的 Acronis Secure Zone、複製系統磁碟。電腦將自動重新開機。若要將作業延遲至使用者重新手 動啟動系統,請新增 **/later** 選項。若使用此選項,則會在使用者開始重新開機後執行作業。

**/reboot** 選項可用於不一定需要重新開機的作業。此類作業的範例包括:在可開機媒體下復原 、復原未由作業系統鎖定的檔案、存檔驗證,以及多數類型的備份。在此類情況下,會在完成 作業後執行重新開機。無需 **/later** 選項。

下表總結了使用或不使用 **/reboot** 和 **/later** 選項的軟體行為。

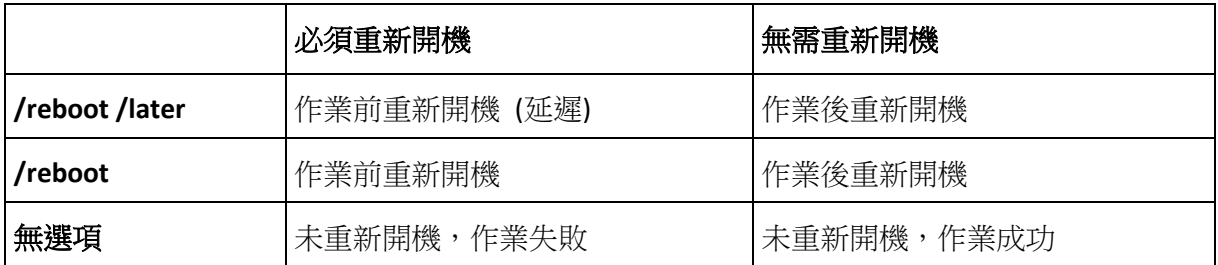

## later

重新開機延遲至使用者重新手動啟動系統。在要求重新開機的以下作業中,該選項搭配 **/reboot** 選項使用:復原已鎖定檔案、建立/刪除系統磁碟上的 Acronis Secure Zone、複製系統 磁碟。

## log:[檔案名稱]

用指定的檔案名稱建立目前作業的記錄檔。

## log\_net\_user:[遠端使用者]

如果在網路共用上建立記錄檔,則包括用於登入共用的使用者名稱。

## log\_net\_password:[密碼]

如果在網路共用上建立記錄檔,則包括用於登入共用的密碼。

#### silent

隱藏命令輸出。

## progress:[開 | 關]

顯示/隱藏進度資訊 (完成的百分比)。預設為顯示。

## <span id="page-11-0"></span>**1.1.3** 特定選項

#### **create**

#### harddisk:[磁碟編號]

指定要加入影像檔案中的硬碟。可用硬碟的清單由 /list 命令提供。一個影像可能包含多個硬 碟的資料。在那種情況下,以逗號隔開磁碟編號,例如:

#### /harddisk:1,3

透過指定

/harddisk:DYN

您將備份系統中顯示的所有動態磁碟區。

#### partition:[磁碟分割編號]

指定要加入影像檔案中的磁碟分割。可用磁碟分割清單由 **/list** 提供。磁碟分割編號指定為 **<** 磁碟編號>-<磁碟分割編號>,例如:

/partition:1-1,1-2,3-1

以字首 DYN 指定動態磁碟區,例如:

/partition: DYN1, DYN2

基本磁碟分割和動態磁碟區都可由其代號指定,例如:

/partition:"C"

也可使用混合符號,例如:

/partition:1-1,"D"

## file\_partition:[磁碟分割代號]

指定將儲存影像檔案所在的磁碟分割 (依代號或編號)。此選項搭配 **filename**:**[**檔案名稱**]** 使 用。在那種情況中,檔案名稱必須指定為沒有磁碟機代號或根資料夾。例如:

/file\_partition:D /filename:"\1.tib"

以字首 DYN 指定動態磁碟區,例如:

/file partition: DYN1 /filename: "\1.tib"

#### raw

使用此選項可透過無法識別或不受支援的檔案系統建立磁碟 (磁碟分割) 影像。這樣將會逐一 磁區複製所有磁碟/磁碟分割內容。如果不使用此選項,只能建立包含有用系統和使用者資料 的磁區影像 (適用於支援的檔案系統)。

progress:[開 | 關]

顯示/隱藏進度資訊 (完成的百分比)。預設為顯示。

## exclude\_names:[名稱]

要從備份中排除的檔案和資料夾 (以逗號隔開)。例如:

/exclude\_names:E:\MyProject\111.doc,E:\MyProject\Old

## exclude\_masks:[遮罩]

套用遮罩以選擇從備份中排除的檔案。使用常用的 Windows 遮罩規則。例如,若要排除所有 副檔名為 **.exe** 的檔案,請新增 **\*.exe**。**My???.exe** 將排除名稱含 5 個字元且以 **"my"**開頭檔 案

## exclude\_hidden

從備份中排除所有隱藏檔案。

## before:[資料擷取事前命令]

能夠定義在備份程序開始時資料擷取前自動執行的指令。例如:

/before:"net stop MSSQLSERVER"

## after:[資料擷取事後命令]

能夠定義在備份程序開始時資料擷取後自動執行的指令。例如:

/after:"net start MSSQLSERVER"

#### use\_vss

在備份即將開始前通知具備 VSS 感知功能的應用程式。這樣可以確保由應用程式所使用的所 有資料的狀態一致,尤其是在擷取資料快照時,可確保完成所有資料庫交易。資料一致性也可 反過來確保應用程式復原至其正確狀態並在復原後立即可作業。

#### **filebackup**

## include:[名稱]

要加入備份中的檔案和資料夾 (以逗號隔開)。例如:

/include:E:\Workarea\MyProject

## exclude\_names:[名稱]

要從備份中排除的檔案和資料夾 (以逗號隔開)。例如:

/exclude\_names:E:\MyProject\111.doc,E:\MyProject\Old

#### exclude\_masks:[遮罩]

套用遮罩以選擇從備份中排除的檔案。使用常用的 Windows 遮罩規則。例如,若要排除所有 副檔名為 **.exe** 的檔案,請新增 **\*.exe**。**My???.exe** 將排除名稱含 5 個字元且以 **"my"**開頭檔 案

#### exclude\_system

從備份中排除所有系統檔案。

## exclude\_hidden

從備份中排除所有隱藏檔案。

## before:[資料擷取事前命令]

能夠定義在備份程序開始時資料擷取前自動執行的指令。例如:

/before:"net stop MSSQLSERVER"

## after:[資料擷取事後命令]

能夠定義在備份程序開始時資料擷取後自動執行的指令。例如:

/after:"net start MSSQLSERVER"

#### use\_vss

在備份即將開始前通知具備 VSS 感知功能的應用程式。這樣可以確保由應用程式所使用的所 有資料的狀態一致,尤其是在擷取資料快照時,可確保完成所有資料庫交易。資料一致性也可 反過來確保應用程式復原至其正確狀態並在復原後立即可作業。

#### **deploy**

## file\_partition:[磁碟分割代號]

指定將儲存影像檔案所在的磁碟分割 (依代號或編號)。此選項搭配 **filename**:**[**檔案名稱**]** 使 用。在那種情況中,檔案名稱必須指定為沒有磁碟機代號或根資料夾。例如:

/file\_partition:D /filename:"\1.tib"

以字首 DYN 指定動態磁碟區,例如:

/file partition: DYN1 /filename: "\1.tib"

harddisk:[磁碟編號]

指定要還原的基本硬碟。

## partition:[磁碟分割編號]

指定要還原的磁碟分割。

以字首 DYN 指定動態磁碟區,例如:

/partition:DYN1

## target\_harddisk:[磁碟編號]

指定還原影像所在的硬碟編號。

透過指定

/target\_harddisk:DYN

Copyright © Acronis, Inc. 15

您將選擇系統中顯示的所有動態磁碟上的未配置空間。

## target\_partition:[磁碟分割編號]

指定目標磁碟分割、極碟分割還原磁碟分割。如果未特定選項,程式假設目標磁 碟分割編號與 /partition 選項指定的磁碟分割編號相同。

以字首 DYN 指定動態磁碟區,例如:

#### /target\_partition:DYN1

## start:[開始磁區]

設定用於還原磁碟分割至硬碟未配置的空間的開始磁區。

## size:[磁碟分割大小,以磁區數為單位]

設定新的磁碟分割大小 (以磁區數為單位)。

## fat16\_32

如果磁碟分割大小在復原後可能超過 2 GB,請將檔案系統從 FAT16 轉換成 FAT32。若沒有此 選項,復原的磁碟分割將從影像中繼承檔案系統。

## type:[active | primary | logical]

如果可以的話,將還原的磁碟分割設定為啟動、主要或邏輯 (例如磁碟上不可以有超過四個主 要磁碟分割)。在設定為主要的磁碟分割仍未啟動時,將磁碟分割設定為啟動會使該磁碟分割 變成主要的磁碟分割。

如果未指定類型,程式會嘗試保留目標磁碟分割類型。如果目標磁碟分割已啟動,還原的磁碟 分割也會設定為啟動。如果目標磁碟分割是主要的,而且磁碟上有其他主要的磁碟分割,其中 之一將設定為啟動,還原的磁碟分割則變成主要的磁碟分割。如果磁碟上沒有任何其他主要磁 碟分割,表示還原的磁碟分割已設定為啟用。

在未配置的空間上還原磁碟分割時,程式從影像中擷取磁碟分割類型。關於主要磁碟分割,類 型的設定如下所示:

- 如果目標磁碟根據 BIOS 是第一個,而且沒有其他主要磁碟分割,則還原的磁碟分割設定 為啟動
- 如果目錄磁碟根據 BIOS 是第一個,而且有其他主要磁碟分割,則還原的磁碟分割設定為 邏輯
- 如果目標磁碟不是第一個,還原的磁碟分割將設定為邏輯。

#### preserve\_mbr

透過現有磁碟分割還原磁碟分割時,從磁碟中刪除目標磁碟分割,連同其在目標磁碟 MBR 中 的項目。然後,藉由 preserve\_mbr 選項,還原的磁碟分割的選項將佔用目標磁碟 MBR 中的 上側空位置。因此,已保留目標磁碟 MBR。如果未指定,還原磁碟分割的項目將和儲存在影 像中的來源磁碟 MBR 一樣佔用相同位置。如果位置不是空的,現有項目將移到另一個位置。

## Universal Restore 的特定選項

下列選項在將 Universal Restore 附加元件用於 Acronis Backup & Recovery 10 時可用。

## ur\_path:[路徑]

指定使用 Acronis Universal Restore 及到驅動程式儲存的路徑。

## ur\_username:[使用者名稱]

指定使用 Acronis Universal Restore 及使用者名稱。

在存取位於遠端電腦上的位置時,使用者名稱 就取決於用於存取遠端資源的服務。例如,如 果遠端資源是位於工作組電腦上的共用資料夾,使用者名稱 必須包含遠端電腦名稱 ("computer\_name\User\_name")。如果資源位於 FTP 伺服器上,則不需要電腦名稱。當目標電 腦和本機電腦是不同網域的成員時,使用者名稱 必須包含目標電腦是其成員的網域名稱(例如 "domain\_name\User\_name") 。

#### ur\_password:[密碼]

指定 Acronis Universal Restore 以及與 **ur\_username** 選項值相關的密碼。

ur\_driver: [inf 檔案名稱]

指定使用 Acronis Universal Restore 與要要安裝的大量儲存驅動程式。

#### **deploy\_mbr**

harddisk:[磁碟編號]

指定還原 MBR 的基本硬碟。

target\_harddisk:[磁碟編號]

指定將部署 MBR 的目標硬碟。

#### **filerestore**

## target folder: [目標資料來]

指定還原資料夾/檔案所在的資料夾 (目標資料夾)。如果未指定,從存檔中重新建立原始路 徑。

## overwrite:[older | never | always]

此選項可讓您保留自從完成還原備份之後所做的有用資料變更。若目標資料夾包含與存檔中的 檔案同名的檔案,請選擇處理方式:

- older 賦予最近修改的檔案優先權,無論其為存檔檔案還是硬碟檔案。
- never 這樣不會覆蓋硬碟上現有的任何檔案。
- *always*  賦予存檔檔案超越硬碟檔案的絕對優先權。

如果未指定,將恆以存檔的檔案取代磁碟上的檔案。

## restore\_security: [on | off]

指定是還原檔案的安全性設定 (預設),還是讓檔案繼承要還原資料夾的安全性設定。

## original\_date:[on | off]

指定是否從存檔還原檔案的原始日期和時間,或者為還原的檔案指定目前的日期和時間。如果 未指定,則指定目前的日期。

## include:[名稱]

指定要從檔案備份還原的檔案和資料夾 (以逗號隔開)。

例如:

/include:D:\MyFolder1,D:\MyFolder2\file\_1.exe

若未指定,則會還原檔案備份的所有內容。

#### <span id="page-17-1"></span>**verify**

## folder\_name:[路徑]

指定包含要驗證存檔的本機資料夾路徑。

例如:

/folder\_name:D:\MyFolder

在預設情況下,將驗證儲存於資料夾及其子資料夾中的所有存檔。若要在驗證時排除子資料 夾,請新增 **/no\_subdir** (第 [18](#page-17-0) 頁) 選項。

## <span id="page-17-0"></span>no\_subdir

此選項搭配 **/folder\_name** (第 [18](#page-17-1) 頁) 選項使用。禁止驗證指定資料夾的子資料夾中儲存的存 檔。

例如:

/folder\_name:D:\MyBackups /no\_subdir

若未指定該選項,則會驗證上層資料夾及其子資料夾中儲存的所有存檔。

#### **consolidate**

## target\_filename:[檔案名稱]

指定要建立的存檔複本路徑和名稱。如果複本中有兩份或多份備份 (PIT),編號將不會加入它 們的名稱中。

## net\_src\_user:[使用者名稱]

指定用於登入共用的使用者名稱,以存取來源存檔。

#### net\_src\_password:[密碼]

指定用於登入共用的密碼,以存取來源存檔。

net\_user:[使用者名稱]

指定用於登入共用的*使用者名稱*,以儲存生成的存檔。

net\_password:[密碼]

指定用於登入共用的密碼,以儲存生成的存檔。

#### **export**

net\_src\_user:[使用者名稱] 指定用於登入共用的使用者名稱,以存取來源存檔。

net\_src\_password:[密碼]

指定用於登入共用的密碼,以存取來源存檔。

ftp\_src\_user:[使用者名稱]

指定用於登入 FTP/SFTP 伺服器的使用者名稱,以存取來源存檔。

#### ftp\_src\_password:[密碼]

指定用於登入 FTP/SFTP 伺服器的密碼,以存取來源存檔。

#### target\_vault:[目標路徑]

指定匯出存檔的目標位置的路徑。

支援以下目標位置:

- 本機資料夾,例如:/target vault:C:\Test 或 /vault:"C:\Test 1″
- 網路資料夾,例如:/target\_vault:\\ServerA\Share\
- 受管理的儲藏庫 (僅用於進階產品版本), 例如 : /target\_vault : bsp : //StorageNode/VaultName
- FTP 和 SFTP,例如:/target\_vault:ftp://ServerA/Folder1
- CD,DVD 路徑指定為本機路徑,例如:/target\_vault:F:\
- Acronis Secure Zone,例如:/target\_vault:atis:///asz
- 磁帶,例如:/target\_vault:atis:///tape?0
- 受管理的儲藏庫由其路徑指定。例如,若儲藏庫位於一個資料夾中,則指定該資料夾的路 徑。

## target\_arc:[目標存檔名稱]

目標存檔的名稱。在目標資料夾中必須是唯一的。如果存在同名存檔 ,則作業將失敗。

Copyright © Acronis, Inc. 19

## net\_user:[使用者名稱]

指定用於登入共用的使用者名稱,以儲存生成的存檔。

## net\_password:[密碼]

指定用於登入共用的密碼,以儲存生成的存檔。

#### **convert**

## target\_filename:[檔案名稱]

指定要建立的虛擬磁碟檔案的路徑與名稱。副檔名對應新增虛擬磁碟所至的虛擬機器類型:

- VMware 虚擬機器 **.vmdk**
- MS 虛擬機器與 Citrix XenServer .**vhd**
- **並行虚**擬機器 .hdd。

## harddisk:[磁碟編號]

依編號指定要轉換的硬碟。對於每個磁碟,將建立獨立的虛擬磁碟。

透過指定

/harddisk:DYN

您將轉換系統中顯示的所有動態磁碟區。

## vm\_type:[vmware|esx|Microsoft|parallels]

新增虛擬磁碟所至的虛擬機器類型。

#### ur

轉換包含 Windows 的磁碟影像時使用,而且產生的虛擬磁碟可以開機。使用此金鑰後,程式 可以新增以 **vm\_type** 機碼選擇虛擬機器類型所需的驅動程式至產生的虛擬磁碟。如果從相同 類型的虛擬機器得到影像,通常不需要機碼。

虛擬機器的驅動程式存放在登錄機碼 *HKEY\_LOCAL\_MACHINE\SOFTWARE\Acronis\UniversalRestore\DriversPackPath* 定義的儲存中。如 果儲存已遭到移動,請變更機碼或使用命令 **ur\_path**:**[**路徑**]**。

## ur\_path:[路徑]

和 **ur** 同樣具有到虛擬機器驅動程式儲存的自訂路徑。

**list**

## filename:[檔案名稱]

使用此選項後,會顯示影像內容。

列出影像內容時,如果影像不包含所有磁碟分割,則磁碟分割編號可能與磁碟機/磁碟分割清 單中的編號不相符。例如,如果影像包含磁碟分割 2-3 和 2-5,則會將它們列出為 2-1 和 2-2。

如果 **deploy /partition** 命令根據其實體編號無法在影像中找到磁碟分割,請使用 **partition**:**<** 影像中的編號**> /target\_partition**:**<**目標磁碟分割的實體編號> 機碼。關於上述範例,將磁碟 分割 2-5 還原至原始位置要使用:

/partition:2-2 /target\_partition:2-5

若指定 **vault** 選項,則會忽略 **filename** 選項。

vault:[路徑]

指定要列出其存檔的位置的路徑。除了存檔名稱,它還會列出與 **arc\_id** 選項搭配使用的全域 唯一識別碼 (UUID)。

支援以下位置:

- 本機資料夾,例如:/vault:C:\Test 或 /vault:"C:\Test 1
- 網路資料夾,例如:/vault:\\ServerA\Share\
- 受管理的儲藏庫 (僅用於進階產品版本), 例如:/vault:bsp: //StorageNode/VaultName
- FTP 和 SFTP,例如:/vault:ftp://ServerA/Folder1
- CD,DVD 路徑指定為本機路徑,例如:/vault:F:\
- Acronis Secure Zone,例如:/vault:atis:///asz
- 磁帶,例如:/vault:atis:///tape?0
- 受管理的儲藏庫由其路徑指定。例如,若儲藏庫位於一個資料夾中,則指定該資料夾的路 徑。

若指定 **vault** 選項,則會忽略 **filename** 選項。

## arc:[存檔名稱]

與儲藏庫選項結合使用。列示選定存檔的全部備份。

若未指定,則會使用 **arc\_id** 選項。若指定 **arc** 和 **arc\_id** 兩個選項,則會使用 **arc\_id** 選項。

## arc\_id:[存檔 ID]

與儲藏庫選項結合使用。列示選定存檔的全部備份。

若未指定,則會使用 **arc** 選項。若指定 **arc** 和 **arc\_id** 兩個選項,則會使用 **arc\_id** 選項。

#### **explore**

#### partition:[磁碟分割編號]

指定要掛載為虛擬磁碟機的磁碟分割清單。不使用此選項後,將掛載儲存在影像中的所有磁碟 分割。

若要獲得此選項的磁碟分割編號,請使用 **/list/filename** 指令列出影像內容,並使用來自 Idx 欄的編號。

## letter:X

指定磁碟機代號至已掛載的磁碟機。此選項僅搭配 **partition** 選項使用。

#### **unplug**

## letter:X

指定依代號中斷連線的虛擬磁碟機。

## letter:all

中斷與所有虛擬磁碟機的連線。

#### **asz\_create**

## harddisk:X

指定建立 Acronis Secure Zone 所在的硬碟編號。

## partition:[磁碟分割編號]

指定將為 Acronis Secure Zone 提供可用空間的磁碟分割。

## size:[磁區中的 ASZ 大小|未配置]

設定 Acronis Secure Zone 大小 (在磁區中)。

如果未指定,則大小會設定為最大值(未配置的空間加上以 磁碟分割選項選擇的所有磁碟分 割上的可用空間) 和最小值 (約 35MB) 之間的平均值。

無論做哪一種選擇,程式都會先使用未配置的空間。當未配置的空間不足時,才能使用所選擇 的磁碟分割。重新調整鎖定的磁碟分割大小需要重新開機。

藉由「未配置」,安全區將使用磁碟上的所有未配置的空間。如有需要將移動磁碟分割,但不 會重新調整大小。移動已鎖定的磁碟分割需要重新開機。**磁碟分割**選項遭到忽略。

#### **asz\_delete**

## partition:[磁碟分割編號]

指定刪除 Acronis Secure Zone 後,將新增可用空間的目標磁碟分割。若指定了數個磁碟分 割,則會依據各個磁碟分割的大小按比例分配空間。

#### **clone**

harddisk:[磁碟編號]

指定將複製到新硬碟的來源硬碟。

## target\_harddisk:[磁碟編號]

指定將複製來源硬碟所在的目標硬碟編號。

## <span id="page-22-0"></span>**1.1.4 trueimagecmd.exe** 使用範例

#### 影像磁碟與磁碟分割

- 以下指令將會建立磁碟分割 2-1 和 1-3 的名為 1.tib 的影像: trueimagecmd /create /filename:"C:\Test\1.tib" /partition:2-1,1-3 影像將儲存至 C:\Test\ folder。
- 以下命令將會在 Acronis Secure Zone 中建立磁碟分割 2-1 和 1-3 的影像: trueimagecmd /create /asz /partition:2-1,1-3
- 以下指令將會建立磁碟分割 2-1 和 1-3 的名為 1.tib 的影像: trueimagecmd /create /filename:"\Test\1.tib" /partition:2-1,1-3 /file\_partition:3-1

影像儲存在磁碟分割 3-1 上的資料夾 \Test 中。

以下指令將會附加增量影像至名為硬碟 2 的 1.tib 的影像:

trueimagecmd /create /filename:"C:\Test\1.tib" /password:qwerty /harddisk:2 /reboot /raw /incremental /compression:5 /split:640 /progress:off

影像將儲存至 C:\Test\ 資料夾,受到密碼「qwerty」的保護,分割成 640MB 大小的部 分,並包含所有叢集資料。影像壓縮程度為 5。完成作業後,伺服器將會重新開機。

■ 以下指今將會在共用資料夾 \\server1\folder 中建立名為 arc.tib 的磁碟分割 2-1 的影 像: trueimagecmd /create /partition:2-1 /filename:\\server1\folder\arc.tib

/net\_user:user1 /net\_password:pw1 /log:\\server2\dir\log1.log /log\_net\_user:user2 /log\_net\_password:pw2

作業記錄檔案 log1.log 將儲存在另一個共用 \\server2\dir\ 上。提供該兩個共用的認證。

■ 以下指今將會在位於 FTP 伺服器上的 archive.tib 檔案中建立磁碟分割 2-1 的影像: trueimagecmd /create /partition:2-1 /filename:ftp://server/folder/archive.tib /ftp\_user:usr1 /ftp\_password:pswd1

#### 還原磁碟和磁碟分割

- 以下指令會將從影像 1.tib 上的磁碟分割 2-1 還原到原始位置: trueimagecmd /deploy /filename:"C:\Test\1.tib" /partition:2-1
- 以下指令會從受密碼「qwerty」保護的影像 1.tib 上將硬碟 2 還原到原始硬碟: trueimagecmd /deploy /filename:"C:\Test\1.tib" /password:qwerty /harddisk:2
- 以下指令會將儲存在影像 1.tib 中的磁碟分割 2-1 還原至磁碟分割 1-1: trueimagecmd /deploy /filename:"C:\Test\1.tib" /partition:2-1 /target\_partition:1-1
- 以下指令會將儲存在影像 1.tib 中的磁碟分割 2-1 還原至硬碟 3:

trueimagecmd /deploy /filename:"C:\Test\1.tib" /partition:2-1 /target\_harddisk:3 /start:63 /size:64000 /type:logical

新邏輯磁碟分割將建立在磁碟 3 上,從磁區 63 開始。磁碟分割將佔用約 64000 個磁區-實際大小將取決於磁碟幾何和檔案系統的類型。

以下指令會將儲存在影像 Server30Cdrive.tib 中且受密碼「123qwe」保護的磁碟分割 1-1 還 原至磁碟分割 2-1。還原的磁碟分割將是啟動類型:

trueimagecmd /deploy /filename:z:\Server30Cdrive.tib /partition:1-1 /target\_partition:2-1 /type:active /password:123qwe

 以下命令會將 MBR 從硬碟 1 的影像還原至相同的硬碟 1。影像包含在編號為 2 的存檔 內建立的第 3 個備份中,位於受密碼「pswd」保護的 Acronis Secure Zone 内:

trueimagecmd /deploy mbr /harddisk:1 /asz:2 /index:3 /password:pswd

■ 以下指令將會從硬碟 1 的影像上將 MBR 還原至硬碟 2。影像包含在位於 FTP 伺服器上 的 arc.tib 檔案中的影像:

```
trueimagecmd /deploy_mbr /harddisk:1 /target_harddisk:2
/filename:ftp://server/folder/arc.tib /ftp_user:fuser
/ftp_password: fpswd
```
## 備份檔案

■ 以下指今會將除了舊的子資料夾與隱藏檔以外,且位於 D:\Workarea 的 MyProject 資料 夾中的檔案備份至檔案 Myproject.tib,並將此檔案儲存在 E:\Backups 資料夾中:

trueimagecmd /filebackup /filename:E:\Backups\Myproject.tib /include:D:\Workarea\MyProject /exclude\_names:D:\Workarea\MyProject\Old /exclude\_hidden

#### 還原檔案

以下指令將還原來自 E:\Backups\Myproject.tib 的所有檔案至原始資料夾,並為檔案指定 原始日期和時間:

trueimagecmd /filerestore /filename:E:\Backups\Myproject.tib /original\_date

由於未指定 /overwrite 選項,將以原始檔案取代最新修改的檔案。

## 合併備份

以下命令將顯示有編號的備份清單,此清單包含在位於網路共用 \\smbsrv\Archives\ 上的 存檔 Kons.tib 中。

trueimagecmd /pit\_info /filename:\\smbsrv\Archives\Kons.tib

C:\Program Files\Acronis\BackupAndRecovery>trueimagecmd /pit\_info /filename:\\srv\elenel\kons.tib Pit number: 1 type:image; kind:base; date:6/27/2009 11:39:10 AM Pit number:2 type:image; kind:incremental; date:6/27/2009 11:43:13 AM Pit number:3 type:image; kind:incremental; date:6/27/2009 11:44:04 AM Pit number:4 type: image; kind: incremental; date: 6/27/2009 11:48:22 AM Pit number: 5 type:image; kind:incremental; date:6/27/2009 11:50:32 AM 作業已成功。

■ 以下命令將在磁碟 D: 上建立由 Kons\_new.tib、(archive \\smbsrv\Archives\Kons.tib 的 PIT2, 先前的\\smbsrv\Archives\Kons2.tib) Kons\_new2.tib (PIT 4,先前的 \\smbsrv\Archives\Kons4.tib) 和 Kons\_new3.tib (PIT 5,先前的 \\smbsrv\Archives\Kons5.tib) 等三個檔案組成的存檔: trueimagecmd /consolidate /filename:\\smbsrv\Archives\Kons.tib /target\_filename:D:\Kons\_new.tib /include\_pits:2,4,5

#### 匯出備份

 以下命令會將 3 個備份 (Pit) 從位於 *D*:*\Backups* 的存檔 (Archive 1) 匯出至 FTP 伺服 器 (Server22/Vault3) 上的新存檔 (Archive 2):

trueimagecmd /export /vault:D:\Backups /arc:"Archive 1" /include\_pits:2,4,5 /target\_vault:ftp://Server22/Vault3 /target\_arc:"Archive 2" /ftp\_user:"user" /ftp\_password:"password" /progress:on

■ 以下命令會將 2 個備份 (Pit) 從位於受管理的儲藏庫「vault1」的存檔 (Archive 1) 匯出至 網路共用 (Server15\Backups) 上的新存檔 (Archive 2): trueimagecmd /export /vault:bsp://StorageNode/Vault1 /arc:"Archive 1" /include\_pits:2,3 /net\_src\_user:"user" /net\_src\_password:"password" /target\_vault: \\Server15\Backups\ /target\_arc:"Archive 2" /net\_user:"user" /net\_password:"password" /progress: on

#### 將影像轉換成虛擬磁碟

 以下指令會將包含在檔案 C:\MyBackup.ti 中的磁碟 1 和 3 轉換為配合 VMware 類型 虚擬機器使用的虚擬磁碟 C:\MyHDD.vmdk 和 C:\MyHDD2.vmdk:

trueimagecmd /convert /filename:C:\MyBackup.tib /target filename: C:\MyHDD.vmdk /vm type: vmware /harddisk: 1, 3

#### 清單

- 以下命令將列出可用的磁碟分割: trueimagecmd /list
- 以下命令將列出位於 Acronis Secure Zone 中的最新影像內容: trueimagecmd /list /asz
- 以下命令將列出指定影像的內容: trueimagecmd /list /filename:"C:\My Folder\Backup.tib"
- 以下命令將列出位於指定位置的所有存檔及其 UUID: trueimagecmd /list /vault:D:Backups
- 以下命令將列出指定存檔的所有備份: trueimagecmd /list /vault:D:Backups /arc:"Archive 1"

## 檢查指派的授權

 以下指令將檢查在授權伺服器上是否有指派給本機電腦的授權。 trueimagecmd /ls\_check 結果是以下格式用於本機電腦的授權: SKU | (trial)/empty | valid/invalid "trial" 欄位空白表示已將標準授權指派給此電腦。 範例: Acronis Backup & Recovery 10 進階伺服器 (trial) invalid Acronis Backup & Recovery 10 進階伺服器 valid

## **Acronis Secure Zone**:根據存檔編號管理備份

■ 以下命令將列出 Acronis Secure Zone 的大小、可用空間和内容: trueimagecmd /asz\_content

假設 Acronis Secure Zone 的内容如下所示:

```
C:\Program Files\Acronis\BackupAndRecovery>trueimagecmd /asz_content
ASZ size: 34.439 GB
ASZ free space:34.409 GB
ARCHIVE number: 1
        index: 1; type:file, base; creation time:4/2/2009 3:52 PM
ARCHIVE number: 2
        index: 1; type: file, base; creation time: 4/2/2009 4:04 PM
        index: 2; type:file, incremental; creation time:4/4/2009 6:31 PM
        index: 3; type:file, incremental; creation time:4/4/2009 6:32 PM
```
在我們的範例中,Acronis Secure Zone 包含兩個存檔。較舊的存檔 #1 由在 **2009** 年 **4** 月 **2**  日 **3**:**52** 建立的一個完整 (基礎) 的檔案層級備份所組成。第二個存檔包含有兩個增量的基底 檔案層級備份。您可以如下所示從任何備份還原資料:

trueimagecmd /filerestore /asz:2 /index:2 /target\_folder:e:

這樣會從在 **2009/4/4** 下午 **06**:**31** 建立的備份 (配合到磁碟分割 E 的根目錄的原始路徑) 上 還原檔案和資料夾。

trueimage /list /filename:asz://2 /index:3 /password:aszpw

相當於:

trueimagecmd /list /asz:2 /index:3 /password:aszpw

這樣會列出以存檔編號 2 (位於以密碼「aszpw」保護的 Acronis Secure Zone 內) 建立的第 3 個 存檔的內容。

#### **Acronis Secure Zone**:根據檔案名稱管理備份

■ 以下命令將使用產生的檔案名稱列出 Acronis Secure Zone 的大小、可用空間和内容: trueimagecmd /asz\_files /password:aszpw

假設 Acronis Secure Zone 的內容如下所示:

```
C:\Program Files\Acronis\BackupAndRecovery>trueimagecmd /asz_files
/password:aaa
ASZ size:5.387 GB
ASZ free space:4.363 GB
FILE name: AAA2.TIB; size:56414317 byte
    type: image, base; creation time:2/16/2009 3:43:34 PM
    type: image, incremental; creation time:4/25/2009 11:44:47 AM
FILE name: FAAA.TIB; size: 3125550 byte
    type: file, base; creation time:8/22/2009 12:28:40 PM
FILE name: FAAB2.TIB; size: 5147 byte
    type: file, base; creation time:8/14/2009 2:17:45 PM
    type: file, incremental; creation time:8/15/2009 2:19:43 AM
```
在我們的範例中,Acronis Secure Zone 包含三個存檔。

存檔 AAA2 (2 代表存檔中的備份數目) 由下列所組成:

- 在 **2009** 年 **2** 月 **16** 日 **3**:**43** 建立的完整 (基礎) 影像備份。
- 在 **2009** 年 **4** 月 **25** 日 **11**:**44** 建立的增量備份。

存檔 FAAA (F 表示這是一個檔案層級的存檔) 包含一個基礎檔案層級備份。

存檔 FAAB2 (B 表示這是安全區中的第二個檔案層級存檔) 由下列項目所組成:

- 在 2009 年 8 月 14 日 2:17 建立的完整 (基礎) 檔案層級備份
- 在 **2009** 年 **8** 月 **15** 日 **2**:**19** 建立的增量備份。

trueimagecmd /filerestore /filename:asz://FAAA /target\_folder:e:

/password:aszpw

這樣會原始路徑將檔案和資料夾從唯一的基底備份 FAAA 還原至磁碟分割 E 的根目錄。

C:\Program Files\Acronis\BackupAndRecovery>trueimagecmd /filerestore /filename:asz://FAAA /target\_folder:e:/password:aaa [########################################] 100%

Operation has succeeded.

#### **Acronis Secure Zone: 删除備份**

■ 以下命今將刪除 FAAB 存檔內的最新備份:

trueimagecmd /asz\_delete\_files /password:aszpw /filename:FAAB.tib

假設 Acronis Secure Zone 的内容如下所示:

C:\Program Files\Acronis\BackupAndRecovery>trueimagecmd /asz\_files /password:aaa ASZ size:5.387 GB ASZ free space:4.363 GB FILE name: AAA2.TIB; size:56414317 byte type: image, base; creation time:2/16/2009 3:43:34 PM type: image, incremental; creation time:4/25/2009 11:44:47 AM FILE name: FAAA.TIB; size: 3125550 byte type: file, base; creation time:8/22/2009 12:28:40 PM FILE name: FAAB2.TIB; size: 5147 byte type: file, base; creation time:8/14/2009 2:17:45 PM type: file, incremental; creation time:8/15/2009 2:19:43 AM

上述命令將刪除於 2009 年 8 月 15 日 2:19 建立的增量備份。

下次執行相同命令將會刪除基底 FAAB 備份。透過執行使用 FAAA 和 AAA 名稱,您可以清理 除了無法刪除的最後剩餘基礎備份以外的 Acronis Secure Zone。

## 複製

以下指令將複製硬碟 2 至硬碟 3:

trueimagecmd /clone /harddisk:2 /target\_harddisk:3

#### 瀏覽影像

 以下指令將會連結儲存在網路磁碟機的檔案 mybackup.tib 中的所有影像作為虛擬磁碟機: trueimagecmd /explore /filename:\\myserver\backup\mybackup.tib /net\_user:john /net\_password:qwerty

## <span id="page-27-0"></span>**1.2** 儲存節點命令列公用程式

**StorageNodeCmd** 命令列公用程式提供工具,用以檢視和匯出儲存於受管理集中儲藏庫中的存 檔,以及將存檔匯入至這些儲藏庫。

此公用程式僅在安裝有儲存節點的電腦上執行,並僅與受儲存節點 (在本節中稱為*本機*儲存節 點) 管理的集中儲藏庫搭配工作。

與具備類似功能的 **trueimagecmd** 公用程式不同,**StorageNodeCmd** 公用程式無需在電腦上安 裝代理程式。

## <span id="page-27-1"></span>**1.2.1** 支援的命令

**StorageNodeCmd** 公用程式的格式如下:

StorageNodeCmd /command /option1 /option2 ...

命令可能附有選項。

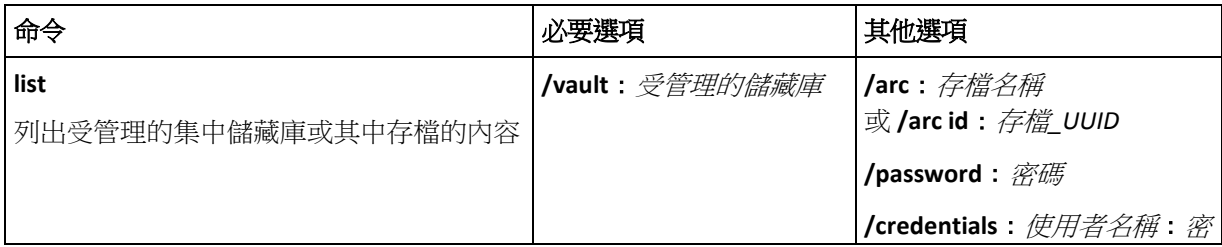

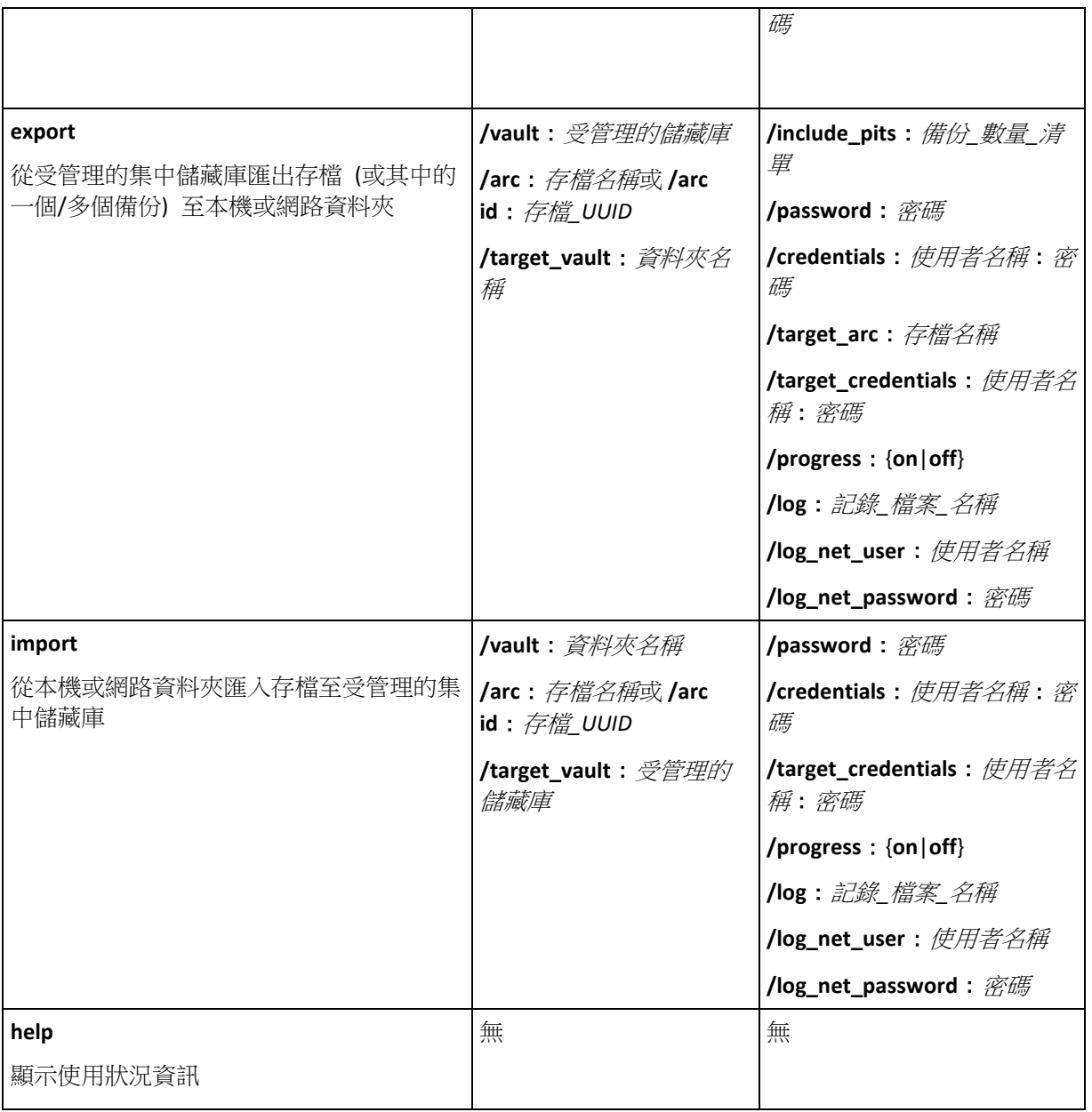

## <span id="page-28-0"></span>**1.2.2** 選項

本節列出由 **StorageNodeCmd** 命令列公用程式使用的選項。

#### **arc** 與 **arc\_id**

**arc** 選項指定存檔的名稱,例如:**/arc**:**"My Archive"**

如果儲藏庫包含一個以上的同名存檔,公用程式會使用它找到的第一個存檔 (不一定是最舊或 最新的存檔)。若有多個存檔同名,請考慮使用 **arc\_id** 選項。

**arc\_id** 選項指定存檔的通用唯一識別碼 (UUID) , 例 如 : **/arc\_id** : **183DE307-BC97-45CE-9AF7-60945A568BE8**

若要檢視儲存於受管理儲藏庫中的存檔的 UUID,請使用 **list** 命令,例如:

StorageNodeCmd /list /vault:"bsp://My Storage Node/MyVault"

僅可指定這些選項中的一個。若指定兩個選項,則會使用 **arc\_id** 選項。

#### **credentials**

指定使用者名稱和密碼,以存取名稱由 **vault** 選項提供的位置 (受管理的儲藏庫或資料夾), 例如:**/credentials**:**"MyDomain\User A"**:**"My PassWd123"**

#### **include\_pits**

對於名稱由 **arc** 或 **arc\_id** 選項提供的存檔,指定要匯出的備份清單 (有時稱為 Pit),例如: **/include\_pits**:**0**,**4**,**5**

編號 **0** 表示存檔中最新的備份。

使用逗號將備份編號隔開。若要檢視存檔備份編號的清單,請使用 **list** 命令,例如:

StorageNodeCmd /list /arc:"My Archive" /vault:"bsp://My Node/My Vault"

若無此選項,公用程式將匯出整個存檔。

如需如何匯出備份的相關資訊,請參閱使用指南中的「匯出存檔和備份」一節。

#### **log**

指定要儲存目前作業記錄的檔案的名稱,例如:**/log**:**"\\Server\Share\Exporting Log.txt"**

如果您想在網路共用上建立檔案,請使用 **log\_net\_user** 和 **log\_net\_password** 選項來指定其存 取認證。

若無 **log** 選項,則將不會建立記錄。

#### **log\_net\_password**

指定名稱由 **log\_net\_user** 選項提供的使用者的密碼,例如:**/log\_net\_password**: **"My PassWd123"**

#### **log\_net\_user**

指定名稱由 **log** 提供的檔案的存取認證,例如:**/log\_net\_user**:**"User A"**

#### **password**

為名稱由 **arc** 或 **arc\_id** 提供的受密碼保護的存檔指定密碼,例如:**/password**:**"My PassWd123"**

若存檔不受密碼保護,則會忽略此選項。

#### **progress**

指定是顯示 (**/progress**:**on**) 還是隱藏 (**/progress**:**off**) 匯出或匯入作業的進度。

若無此選項,則將顯示進度。

#### **target\_arc**

指定匯出的存檔的名稱,例如:**/target\_arc**:**"Exported Archive"**

若無此選項,匯出的存檔將與原始存檔同名。

#### **target\_credentials**

指定使用者名稱和密碼,以存取名稱由 **target\_vault** 選項提供的位置 (受管理的儲藏庫或資料 夾),例如:**/target\_credentials**:**"MyDomain\User A"**:**"My PassWd123"**

#### **target\_vault**

與 **export** 命令搭配使用時,指定存檔匯出的本機或網路目標資料夾,例如:**/target\_vault**: **\\Server\Share**

與 **import** 命令搭配使用時,指定要放置匯入存檔的受管理的集中儲藏庫。儲藏庫須由本機儲 存節點管理。儲藏庫名稱以統一資源識別元 (URI) 的形式提供,例如:**/target\_vault**:**"bsp**: **//My Storage Node/MyVault"**

#### **vault**

與 **list** 命令搭配使用時,指定要列出其存檔 (或個別存檔內容) 的受管理的集中儲藏庫。

與 **export** 命令搭配使用時,指定包含要匯出的存檔的受管理集中儲藏庫。

在兩種情況下,儲藏庫均須由本機儲存節點管理。儲藏庫名稱以統一資源識別元 (URI) 的形式 提供,例如:**/vault**:**"bsp**:**//My Storage Node/MyVault"**

與 **import** 命令搭配使用時,指定包含要匯入的存檔的本機或網路資料夾,例如:**/vault**: **\\Server\Share**

#### <span id="page-30-0"></span>**1.2.3** 範例

這些範例假定以下各項條件:

- 您在安裝有儲存節點的電腦上執行 **StorageNodeCmd** 公用程式。
- 儲存節點的名稱為 **My Node**。
- 儲存節點管理名稱為 **My Vault** 的集中儲藏庫。

#### 列出儲藏庫的存檔

以下命令可顯示儲藏庫中儲存的存檔清單。

StorageNodeCmd /list /vault:"bsp://My Node/My Vault"

輸出外觀如下:

Archive name: My Archive

type:image; owner:domain/sample\_user; machine:sample-comp; date:6/27/2009 11: 39:10 AM; used\_space:1000000000; id:183DE307-BC97-45CE-9AF7-60945A568BE8

Archive name: My new Archive

type:file; owner: domain/sample user; machine: sample-comp; date: 6/27/2009 11:50: 10 AM; used\_space:2000000000; id:283DE307-BC97-45CE-9AF7-60945A568BE8

Archive name: The last Archive

type:image; owner:domain/sample\_user; machine:sample-comp; date:6/29/2009 11: 20:10 AM; used\_space:3000000000; id:383DE307-BC97-45CE-9AF7-60945A568BE8

## 列出存檔備份

以下命令可顯示 **My Archive** 存檔中包含的備份清單。存檔在此透過其通用唯一識別碼 (UUID) 而非名稱來指定,請參閱前例中的輸出。

StorageNodeCmd /list /vault:"bsp://My Node/My Vault" /arc\_id: 183DE307-BC97-45CE-9AF7-60945A568BE8

輸出外觀如下:

Pit number:1

type:image; kind:full; date:6/27/2009 11:39:10 AM

Pit number: 2

type:image; kind:incremental; date:6/27/2009 11:43:13 AM

Pit number: 5

type:image; kind:incremental; date:6/28/2009 11:12:19 AM

Pit 編號表示存檔中的備份。透過使用 Pit 編號,您可以匯出存檔的個別備份,而不將其作為 整體匯出。

#### 匯出存檔

以下命令可將 **My Archive** 存檔匯出至 **C**:**\Archives** 資料夾。

StorageNodeCmd /export /vault : "bsp : //My Node/My Vault" /arc : "My Archive" /target\_vault:"C:\Archives"

#### 匯出存檔中最新的備份

以下命令可匯出 **My Archive** 存檔中最新的備份。此備份透過其自身的 Pit 編號以及 Pit 編號 **0** 識別。匯出的備份儲存在 **Exported Archive** 存檔中 **C**:**\Archives** 資料夾下。

StorageNodeCmd /export /vault : "bsp : //My Node/My Vault" /arc : "My Archive" /include\_pits:0 /target\_vault:"C:\Archives" /target\_arc:"Exported Archive"

#### 匯入存檔

以下命令可將 **Archive 1** 存檔從 **C**:**\Archives** 資料夾匯入至儲藏庫。

StorageNodeCmd /import /vault: "C:\Archives" /arc: "Archive 1" /target vault: "bsp://My Node/My Vault"

#### <span id="page-31-0"></span>**1.2.4 匯出儲藏庫以及匯入多個存檔**

若要匯出受管理儲藏庫中儲存的所有存檔,或將所有存檔從資料夾匯入至受管理儲藏庫,您可 以使用 Acronis Backup & Recovery 10 儲存節點隨附的指令碼。

指令碼位於儲存節點的安裝資料夾內 (預設為 C:\Program Files\Acronis\StorageNode)。

匯出或匯入期間將略過受密碼保護的存檔。

#### 若要將所有存檔從受管理的儲藏庫匯出至資料夾

1. 前往包含指令碼的資料夾。

2. 執行 **VaultExport.js** 指令碼 (如下),指定要匯出存檔的儲藏庫,以及要接收存檔的本機或 網路目標資料夾。 cscript.exe VaultExport.js /source\_vault:"bsp://My Node/My Vault" /target\_vault:"C:\Archives"

#### 若要將所有存檔從資料夾匯入至受管理的儲藏庫

- 1. 前往包含指令碼的資料夾。
- 2. 執行 **VaultImport.js** 指令碼 (如下),指定要從哪個本機或網路資料夾匯入存檔,以及要匯 入存檔的目標受管理儲藏庫:

cscript.exe VaultImport.js /source folder: "C:\Archives" /target vault: "bsp: //My Node/My Vault"

#### 指令碼選項

**VaultExport.js** 指令碼的選項為 : **source\_vault** 、 **source\_credentials** 、 **target\_vault** 和 **target\_credentials**。

**VaultImport.js** 指令碼的選項為 : **source\_folder** 、 **source\_credentials** 、 **target\_vault** 和 **target\_credentials**。

對每個指令碼,這些選項相應等同於 **StorageNodeCmd** 公用程式的 **vault**、**credentials**、 **target\_vault** 和 **target\_credentials** 選項。

## <span id="page-32-0"></span>**1.3** 指令碼

指令碼只專門用於備份。

## <span id="page-32-1"></span>**1.3.1** 指令碼執行參數

指令碼由位於 Acronis Backup & Recovery 10 安裝資料夾(例如 C : \Program Files\Acronis\BackupAndRecovery)內的 **TrueImageTerminal.exe** 公用程式執行。此公用程式也 可用於監控備份進度。

TrueImageTerminal 執行參數:

TrueImageTerminal.exe [引數]

引數包括下列項目:

**/help** - 輸出有關 TrueImageTerminal.exe 參數的說明資訊。

**/progress** - 從 Acronis Backup & Recovery 10 圖形使用者介面或指令碼執行的備份作業進度。

**/execute**:**[**指令碼檔案名稱**]** - 執行指令碼。如果有數份指令碼要執行,則將它們排定在佇列 中。執行 MyBackup.tis 指令碼的範例:

TrueImageTerminal.exe /execute:C:\MyBackup.tis

**/nowait** - 可選擇的指令碼執行引數。在完成備份前,啟用以終止 TrueImageTerminal。範例:

TrueImageTerminal /execute:C:\MyBackup.tis /nowait

按下 *Ctrl+C* 可以強制關閉備份進度輸出,並將 *TrueImageTerminal* 切換至背景作業。

您可以按 *Ctrl+B* 來終止由 *TrueImageTerminal* 執行的備份作業。

## <span id="page-33-0"></span>**1.3.2** 指令碼結構

腳本是以 XML 語言撰寫,您可以使用下列標籤:

- Source (第 [34](#page-33-1) 頁)
- Target (第 [34](#page-33-2) 頁)
- Options (第 [34](#page-33-3) 頁)

#### <span id="page-33-1"></span>來源

指定要建立影像的磁碟分割或磁碟。指派至磁碟分割的代號不可以使用冒號。磁碟編號對應它 們的系統編號。若要建立數個磁碟分割或磁碟的影像,請針對每一個磁碟分割和磁碟使用 SOURCE 標籤,例如:

```
<source letter ="C" />
<source letter ="D" />
\langle source disk ="1" />
<source disk ="2" />
```
#### <span id="page-33-2"></span>**Target**

指定影像檔案的名稱和位置,例如:

<target file="E:\Mybackup2.tib" username="username" password="password" />

**username** 和 **password** 參數是選用的參數。它們用於存取網路資源。

至於影像檔案的目標,您可以指示 CD-R/RW 或磁帶機。

#### <span id="page-33-3"></span>選項

這個標籤可以搭配很多附加參數使用。

#### **Compression**

指定備份壓縮程度。可以是 **None**, **Normal**, **High**, **Maximum**。

#### **Incremental**

指定您是否必須建立增量影像檔。如果等於「false」 (或「0」),將建立完整的影像檔案。 如果已經有一個有指定名稱的檔案,將不警告即加以取代。如果等於「true」(或「1」),而 且已經有一個有指定名稱的檔案,則將建立增量影像。否則程式將建立完整的像檔。此參 數的預設值是「true」。

#### **Description**

新增說明至影像檔。備註必須是單一字串 (雖然它的長度未受限制。)

#### **Split**

將大影像檔案分割為指定大小的多個較小檔案,單位為位元組、千位組、百萬位元組等。

#### **Password**

新增密碼保護至影像檔。

## <span id="page-34-0"></span>**1.3.3** 指令碼使用範例

以下範例說明使用指令碼備份兩個磁碟分割 (邏輯磁碟機) C 和 F。**mybackup2.tib** 指定作為增 量影像檔。選擇高壓縮層級,而且影像分割至用於錄製在 CD-R/RW 媒體的 650-MB 部分。密 碼保護也將會新增。整個指令碼必須位於 **<backup>** 和 **</backup>** 標籤之間。

```
<? xml version="1.0" encoding="utf-8" ?>
<backup>
<source letter ="c" />
<source letter ="f" />
<target file="e:\mybackup2.tib" />
<options compression="high" incremental="true" description="this is my backup"
split="650 Mb" password="" />
</backup>
```
備份至磁帶的指令碼 (tapeN 指定磁帶編號):

```
<? xml version="1.0" encoding="utf-8" ?>
<backup>
<source letter ="c" />
<source letter ="f" />
<target cdrw="\taperecorder\\\.\tape0|||" />
<target cdrw="\taperecorder\\\.\tape1|||" />
<options compression="high" incremental="true"
description="this is my backup" />
</backup>
```